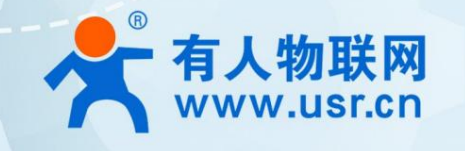

# **manual Building block IO controlle**

## **USR-IOXXXX series**

#### $\begin{array}{c} \mathsf{B} \\ \mathsf{G} \end{array}$  $\vert$  B म ब ब ब ब ब ब ब ब  $\mathsf{G}$ G NO1<br>COM NO<sup>.</sup> NO<sub>1</sub> Ŧ  $COI$ NO2<br>COM<br>NO3 **Sipiele di** NO: **STATE** NO<sub>2</sub> COM NO<sub>3</sub> COM com NO4 NO4  $\overline{c}$ POW<br>DO1<br>DO2<br>DO3<br>DO4 POW<br>DO1<br>DO2<br>DO3<br>DO4 WORK POW  $\mathbb{R}$ **WORK** WORK<br>DOS<br>DOS<br>DO7<br>DO8  $\begin{array}{r}\n\text{POW} \\
\text{DO1} \\
\text{DO2} \\
\text{DO2} \\
\text{DO3}\n\end{array}$  $\frac{1}{2}$  DI1<br> $\frac{1}{2}$  DI2<br> $\frac{1}{2}$  DI3 DO4  $\equiv$  Di4 **DOE** 111111111 cor  $CO$ ,,,,,,,,,,  $_{DI2}$  $A12$ NO6 aaaaaaa COM<br>DI3<br>COM<br>DI4<br>COM COM CON AI3<br>COM<br>AI4 NOT<br>COM<br>NO8  $\circ$  $\vee$

**Find someone online**

Trusted Smart Industrial IoT Partner

#### Table of contents

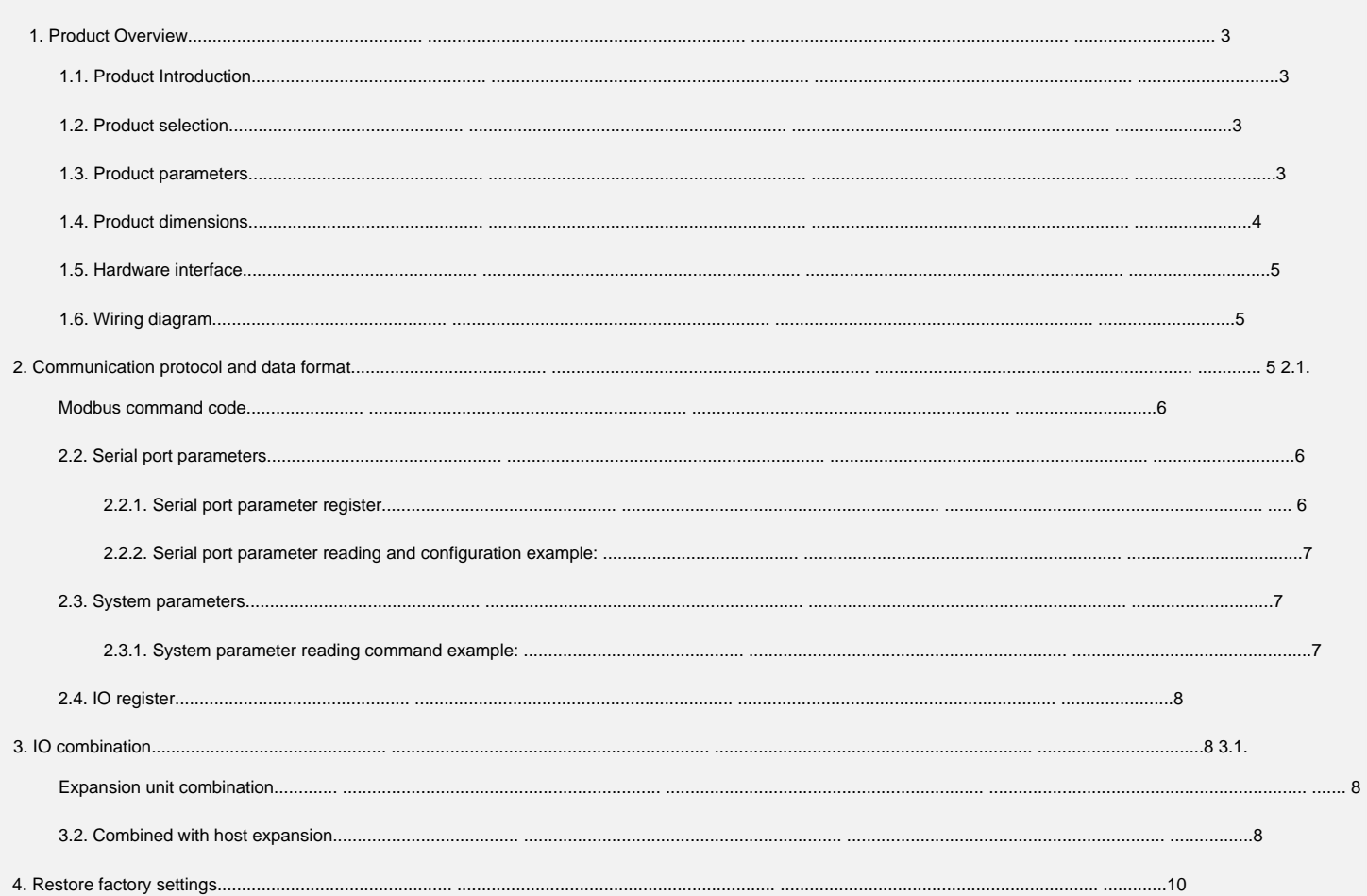

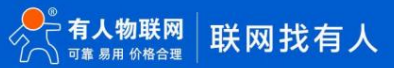

## **1. Product Overview**

#### **1.1. Product introduction**

USR-IOXXXX series IO controller is a new generation of IO acquisition and control module launched by someone. It adopts expanded structural design, flexible matching, standard RS485 interface, and standard

Quasi-Modbus RTU protocol enables quick application matching. The product is small in size and can be installed in a three-dimensional manner with guide rails and hanging ears, saving space. Simple and practical, with rich

#### device status.

The USR-IOXXXX series IO controllers have a variety of models to choose from. They can be flexibly matched according to different on-site needs. With just a gentle push, the level of IO modules can be realized.

Connected, simple to operate and easy to use.

At the same time, it can be combined with other people's M100, M300 and IO network hosts, perfectly interpreting the flexible application method of "building block" network IO.

#### **1.2. Product selection**

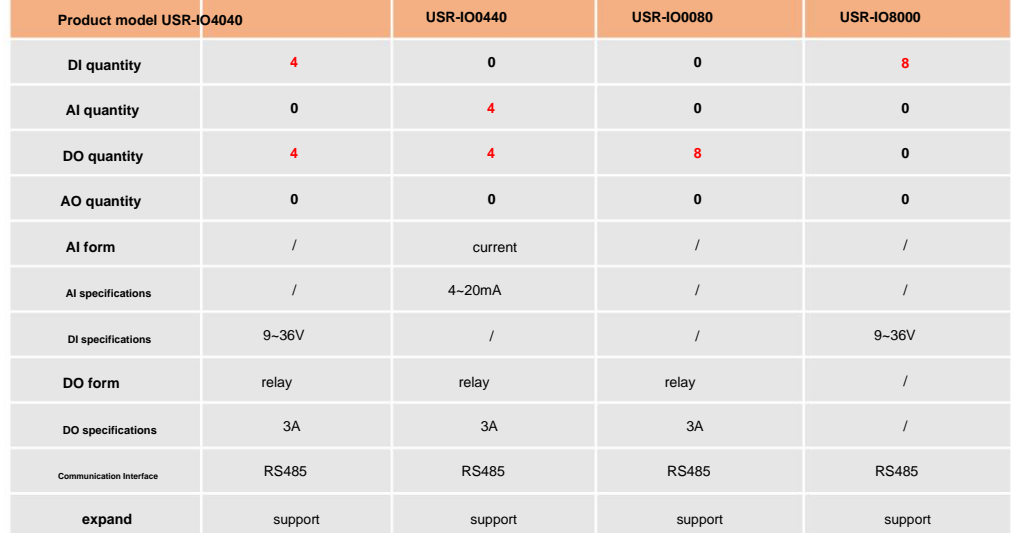

#### **1.3. Product parameters**

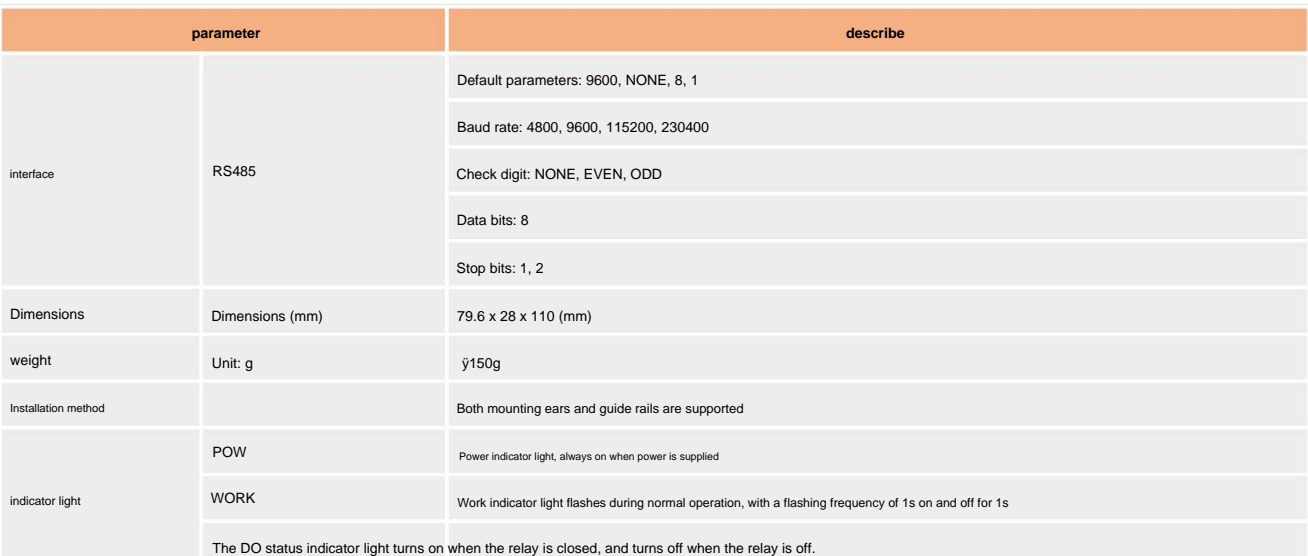

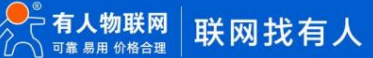

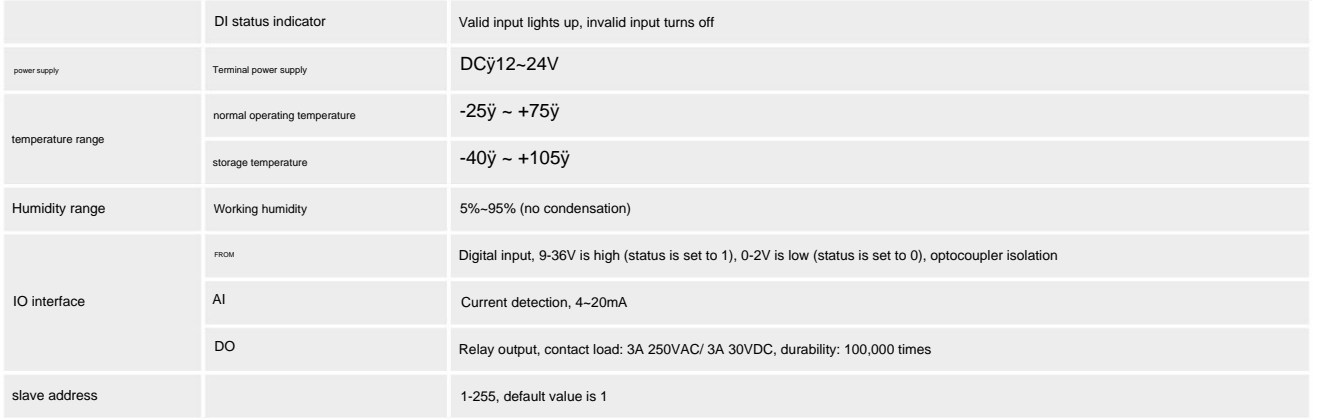

#### **1.4. Product dimensions**

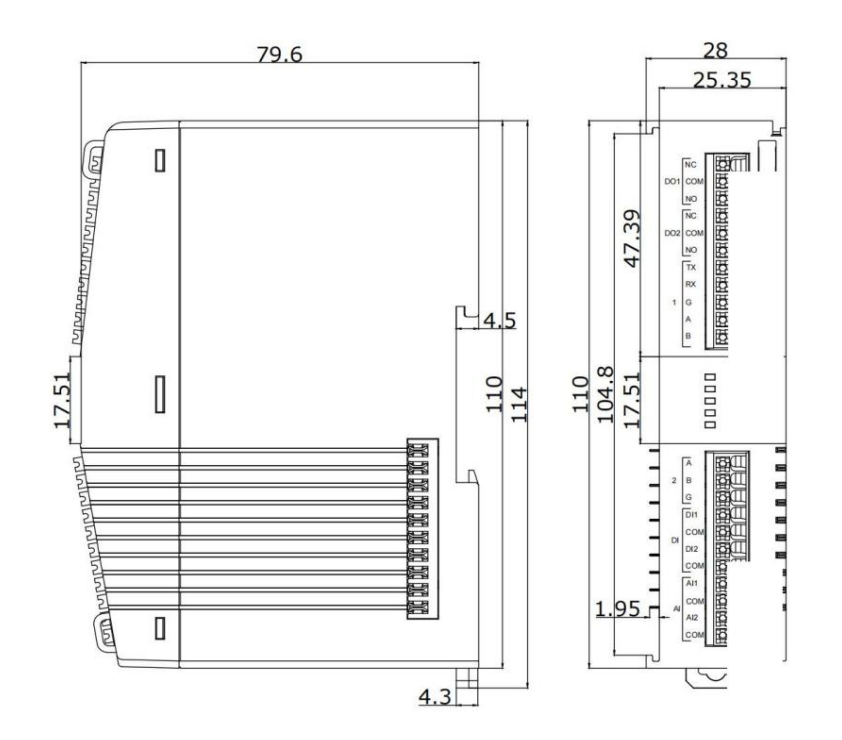

#### **1.5. Hardware interface**

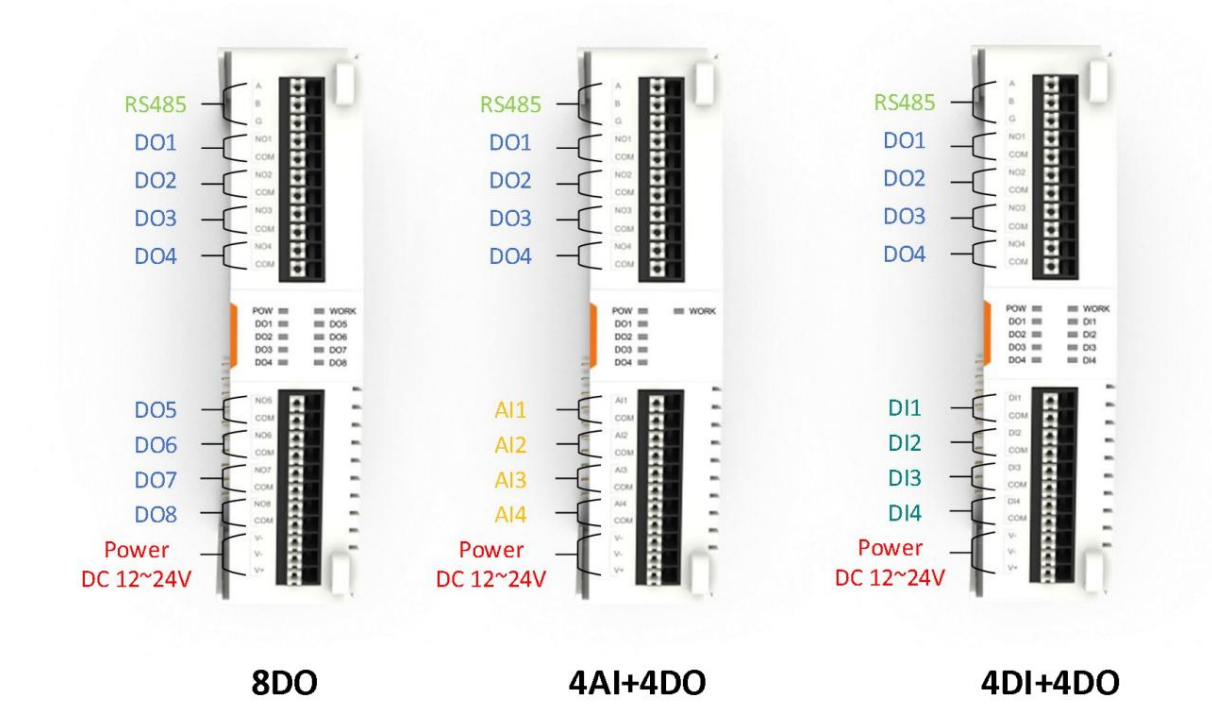

**1.6. Wiring diagram**

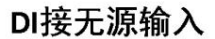

无源输入(干接点):无源触点信号, 如各类开关、按键等

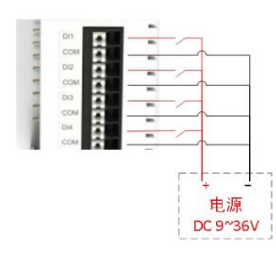

## Al接4线制4~20mA传感器

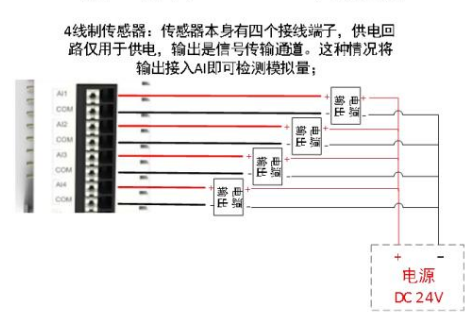

**2. Communication protocol and data format**

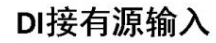

(湿接点) :带电压的信号 (高低电平、脉冲),<br>如红外检测、三极管输出、液位检测、烟感 检测、PLC 输出、流量检测等;

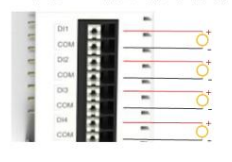

DI有效范围 DC 9~36V

## DO接小功率负载

电流小于3A情况下适用,若接大功<br>率负载可将图中灯具替换为继电器<br>或交流接触器

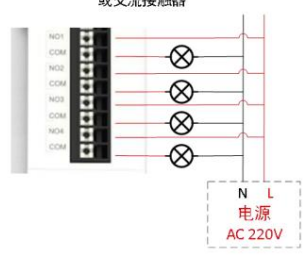

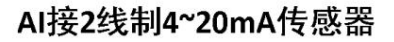

2线制传感器:传感器本身只有两个接线端子,<br>供电的同时也是信号传输通道。这种情况将AI串 入供电回路即可检测模拟量;

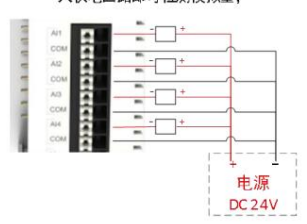

供电端子接线

当IO控制器组合使用时,仅支持只<br>接一路电源,请不要接多路电源进<br>行供电

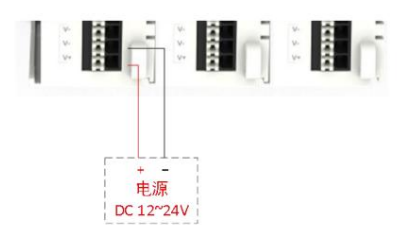

The USR-IOXXXX series IO controller supports the standard Modbus RTU protocol. This chapter will provide a detailed description of the protocol and register address.

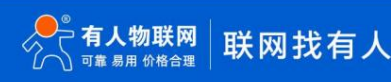

#### **2.1. Modbus command code**

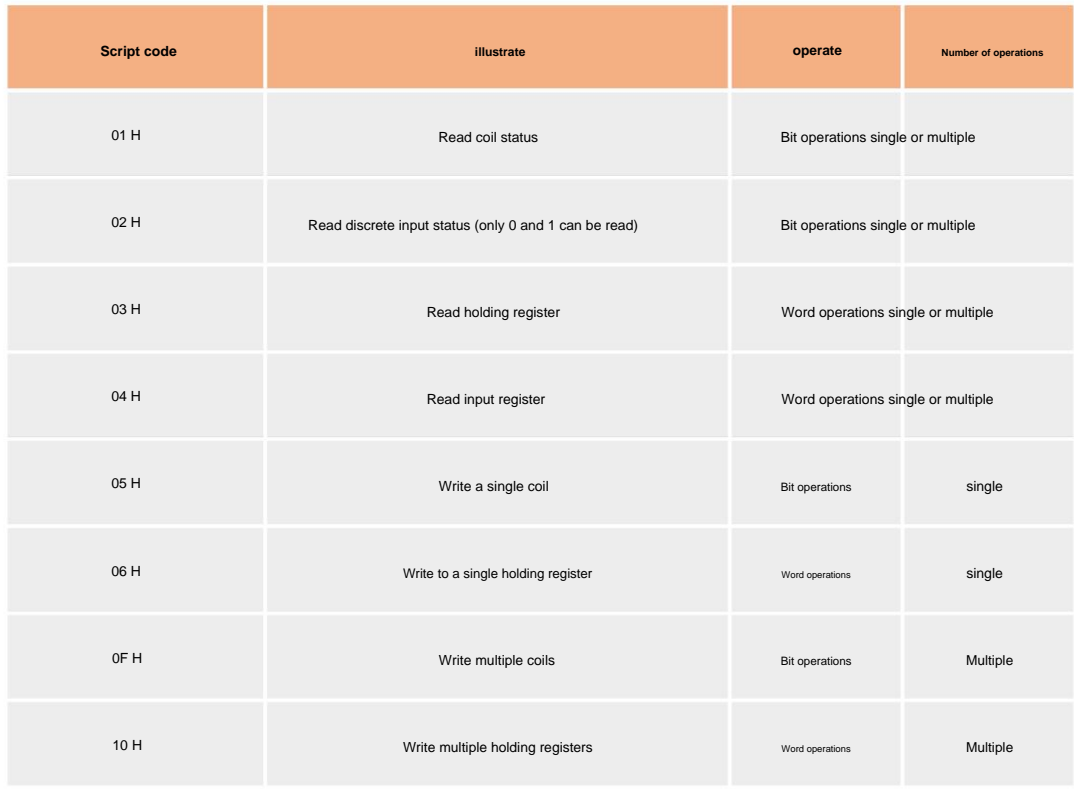

### **2.2. Serial port parameters**

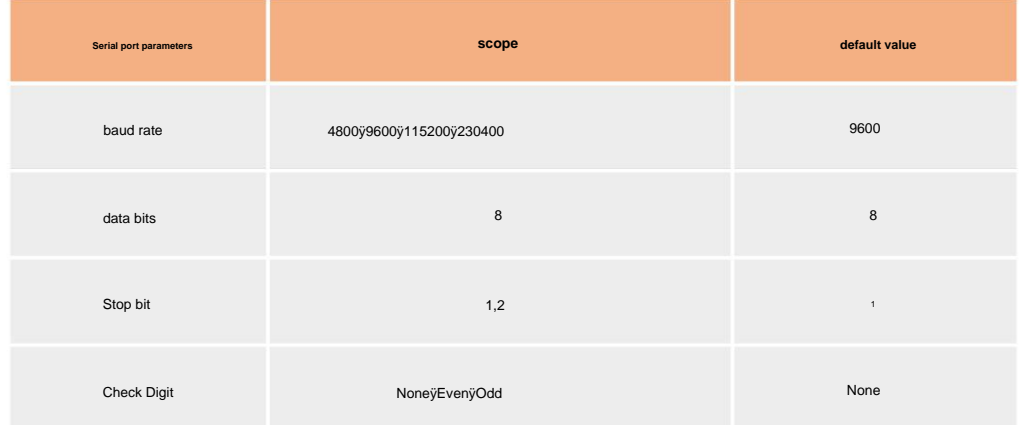

### **2.2.1. Serial port parameter register**

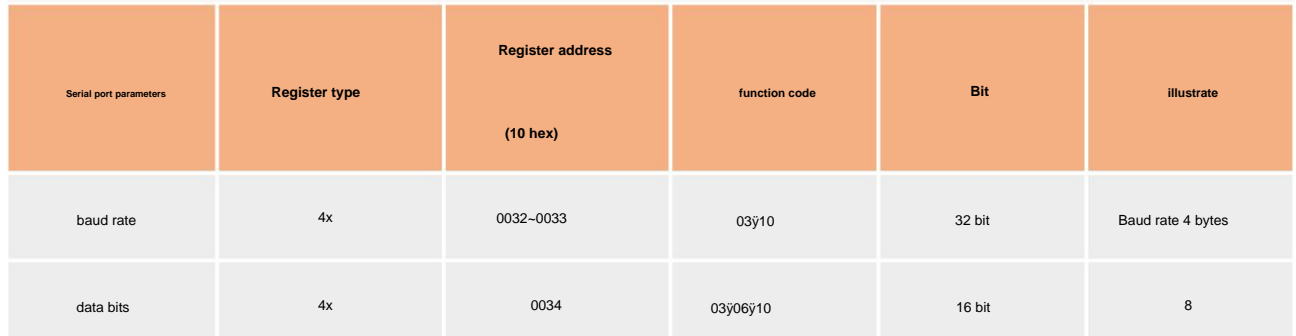

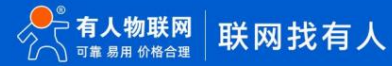

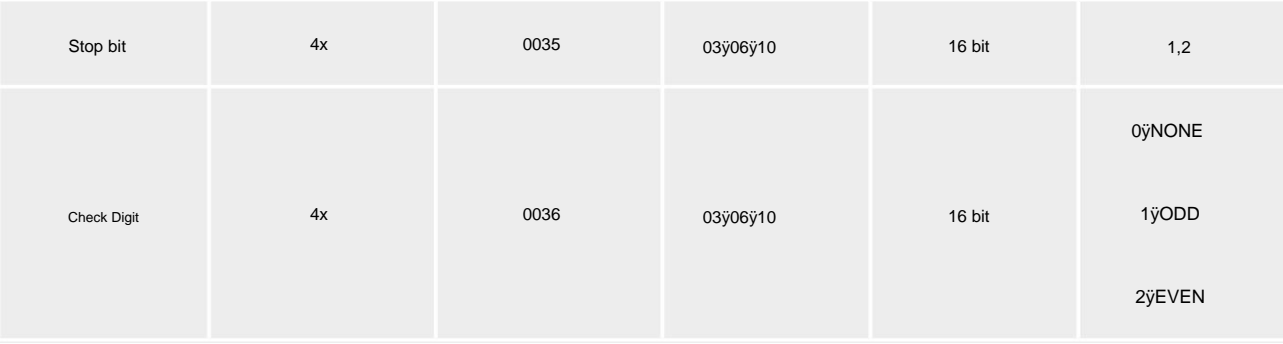

#### 2.2.2. Serial port parameter reading and configuration example:

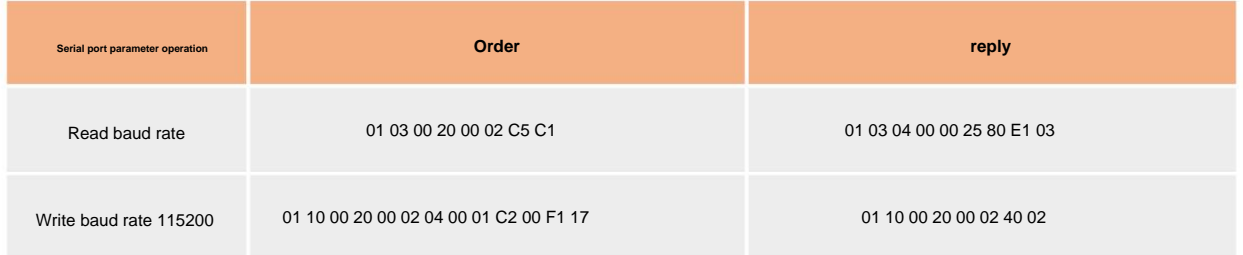

Note: After the serial port parameter modification is completed, it needs to be saved and restarted to take effect.

### 2.3. System parameters

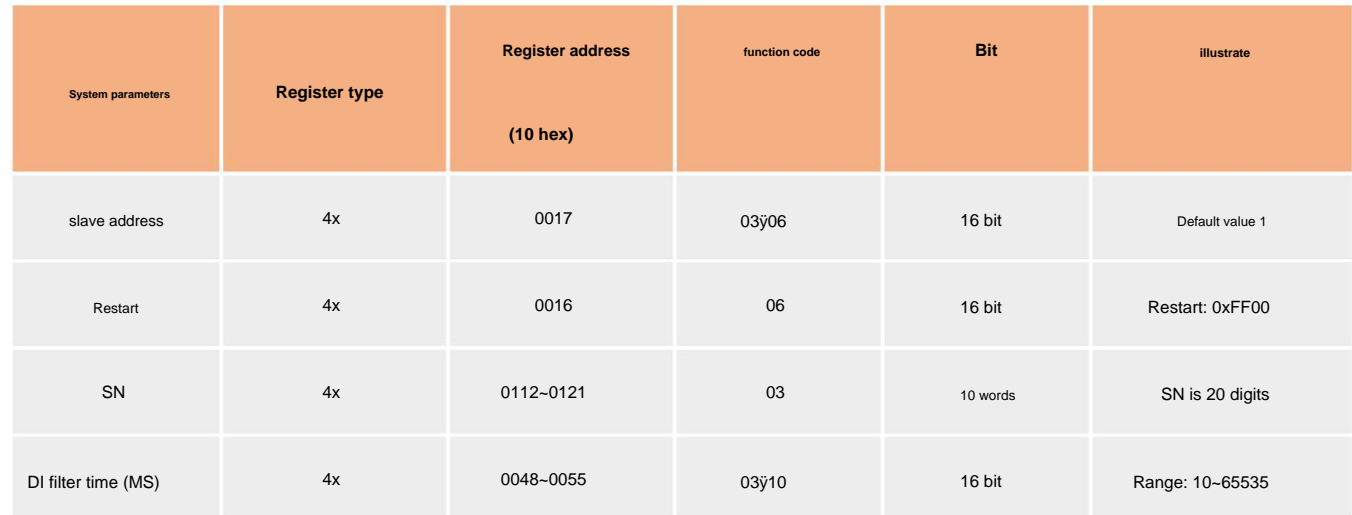

### 2.3.1. System parameter reading command example:

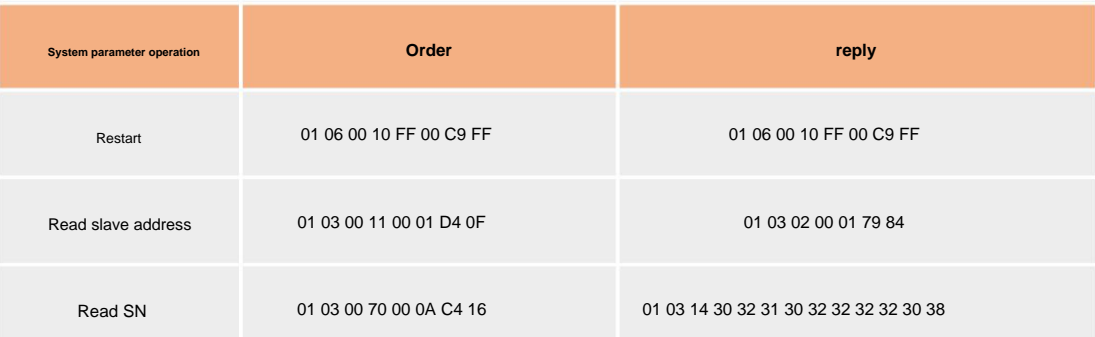

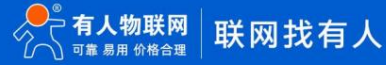

Note: The SN register value needs to be converted from hexadecimal to ASCII code. 30 39 30 30 30 31 32 32 32 32 13 9C

## **2.4. IO register**

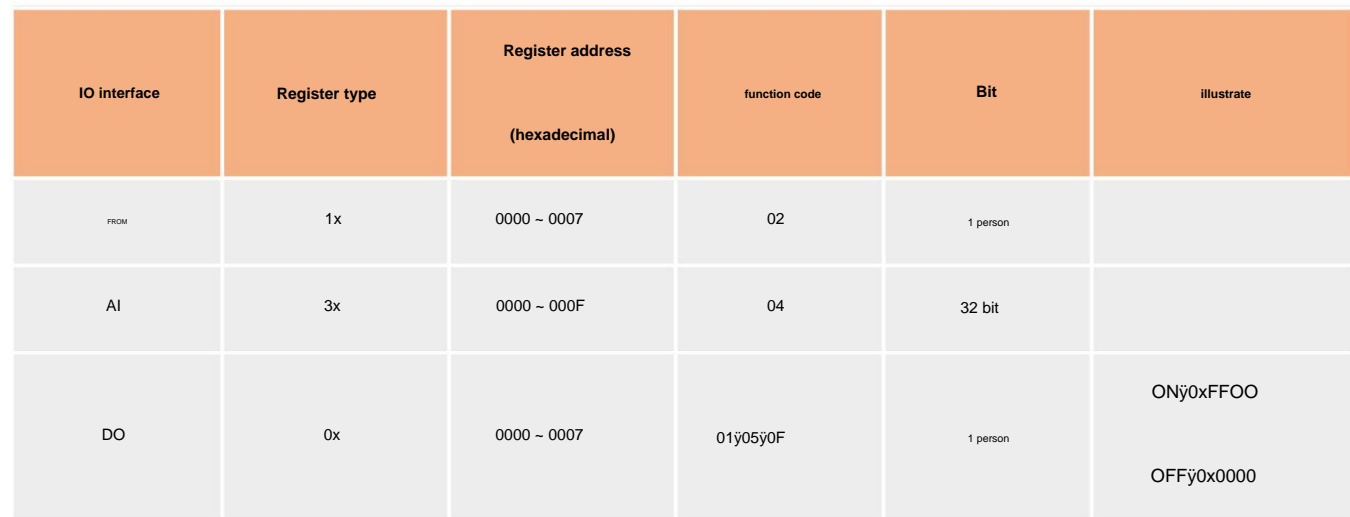

Note: AI is a 32-bit floating point number.

Collection and control examples:

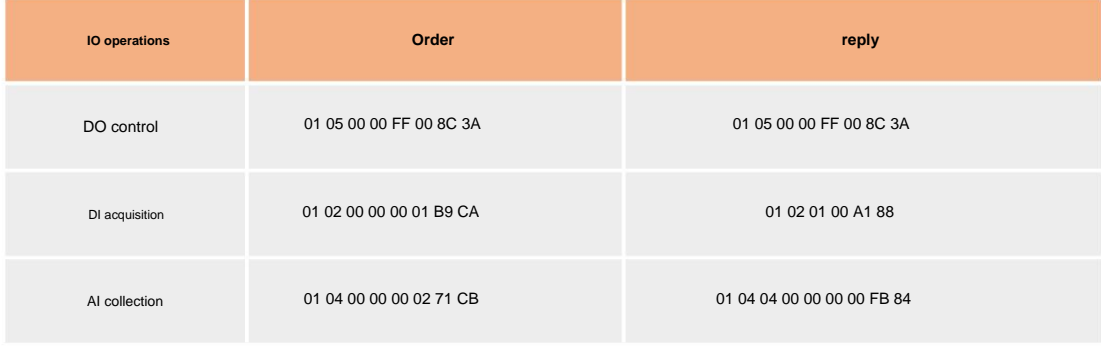

#### **3. IO combination**

Currently, the USR-IOXXXX series supports combination expansion functions, matching different types of IO modules for combined use according to different needs.

The expansion method is a push-pull sliding method. The product comes with expansion guide rails and expansion interface pieces. You only need to push the two products gently to achieve combination.

#### **3.1. Expansion machine combination**

Schematic diagram of expanded com

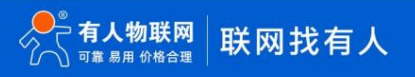

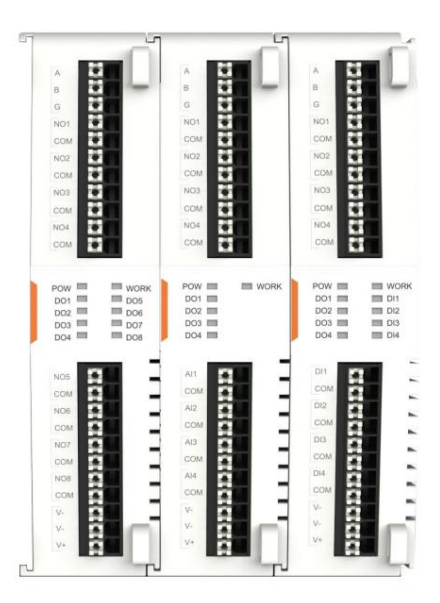

ost IO module serves as the first slave machine. It only needs to supply power to the first slave machine to realize the work of all IO modules. At the same time, it can be powered by the first slave machi

RS485 serial port accesses all IO modules, reducing wiring.

ddress of the first IO module on the left. The slaves on the right follow the slaves on the left in turr

+1. For example, the slave address of the first IO module on the left is 10, then the slave address of the second IO module is 11, the slave address of the third IO module is 12, and so on.

Note: Judgment of the left side: The line of sight is facing the front of the IO module, and the left-hand side is the first slave mo

#### **3.2. Combined with host expansion**

The IO module can be used as an expansion slave with USR-M100 and USR-M300 and IO networking host. The expansion display intention is as follows:

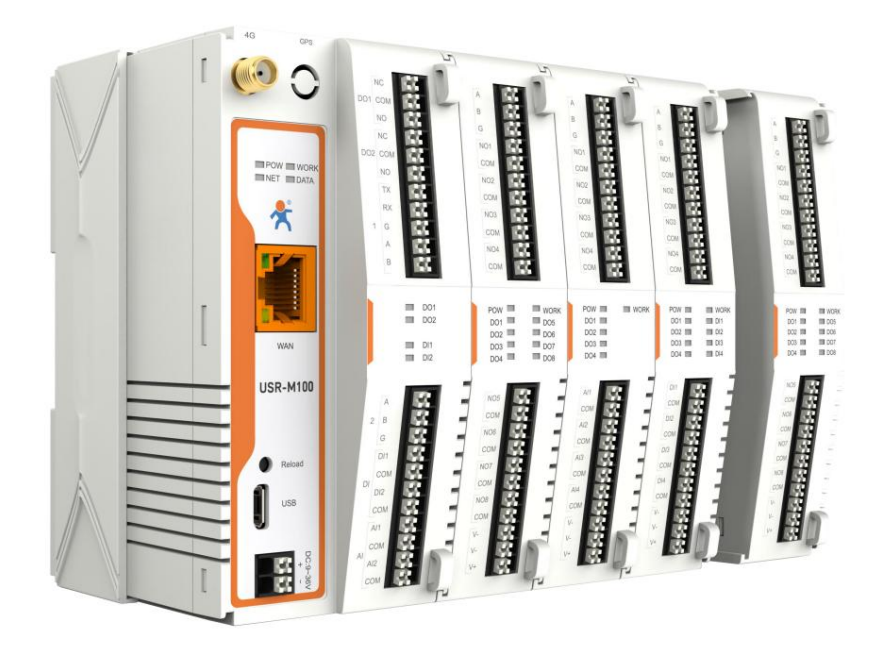

cting to M100 or M300, all IO interfaces of the IO module can be debugged and supervised through the host's built-in web page

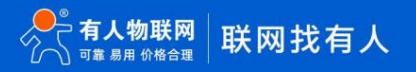

the IO module is connected to the host, the slave address and register address are uniformly allocated by the host, and power supply and communication are provided by the host. There is no need to provide separate power su

## **4. Restore factory settings**

The IO module can restore factory settings through hardware. When powered on, press the Reload button, keep the Reload button pressed and release it after 3-15s to restore the hardware.

Restore factory settings.

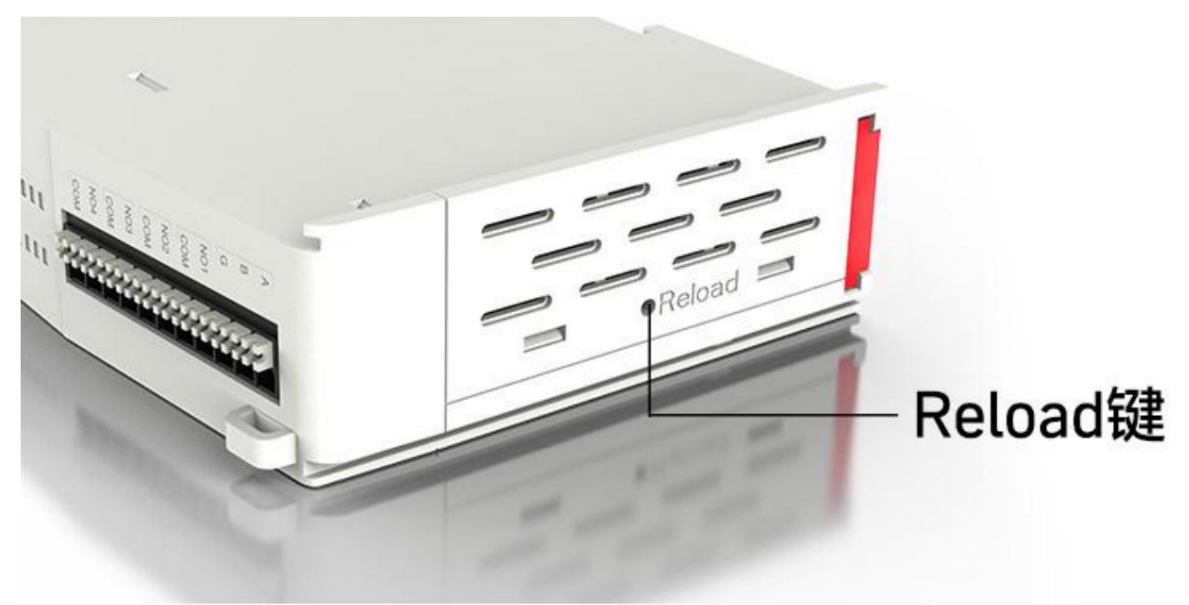

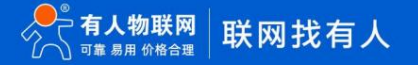

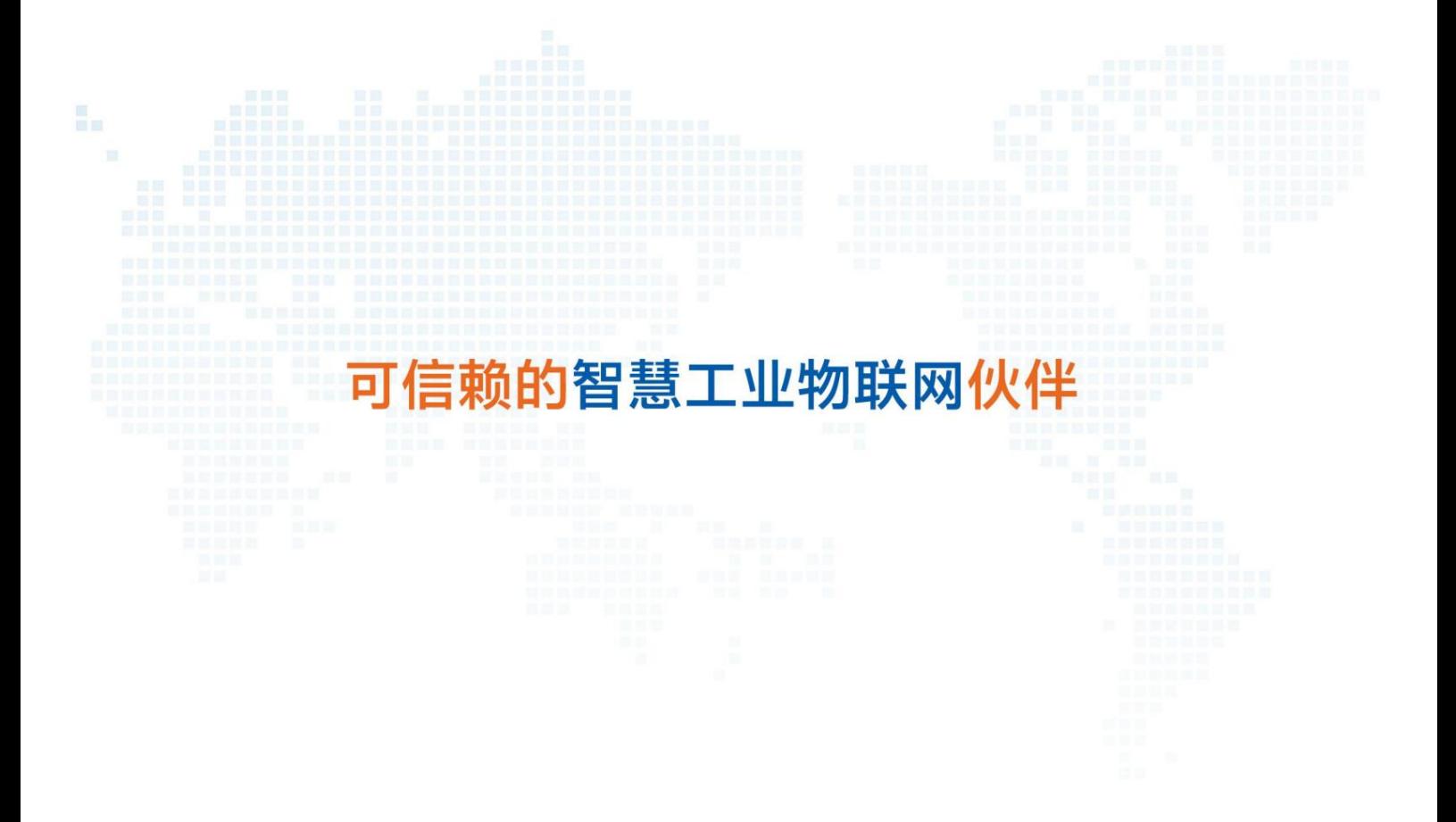

[Tmall flagship store: https://youren.tmall.com](https://youren.tmall.com/)

[JD flagship store: https://youren.jd.com](https://youren.jd.com/)

Official [website: www.usr.cn](https://www.usr.cn/)

[Technical support ticket: im.usr.cn](http://h.usr.cn/)

Strategic cooperation contact: ceo@usr.cn

[Software cooperation contact: console@usr.cn](mailto:console@usr.cn)

Phone: 4000 255 652

Follow someone's WeChat official account and log in to the mall to place an order quickly

Address: IoT on the 12th and 13th floors of CEIBS Alumni Industrial Building, No. 3 Maolingshan Road, Lixia District, Jinan City, Shandong F